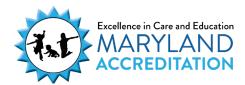

## **Declining Technical Assistance**

The Maryland Accreditation process includes optional Technical Assistance, which replaces Program Improvement Visits in your accreditation cycle.

There are two types of Technical Assistance options available to you during the accreditation cycle:

- Virtual Technical Assistance is a phone call based on the program's identified Maryland Accreditation Standard questions for indicators in Section 1, Program Administration and Section 3, Home and Community Partnerships.
- Onsite Technical Assistance is an observation visit in which one validator observes the indoor and outdoor environments for all indicators in Section 2, Program Operation.

Programs that choose to **decline** either of these Technical Assistance options follow these steps. Your program should continue to work toward preparing for a validation visit.

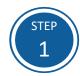

Access the Maryland EXCELS system at excels.marylandexcels.org and log in using the email address and password created during account setup.

If you have misplaced or forgotten your password, select **Update/forgot my** password.

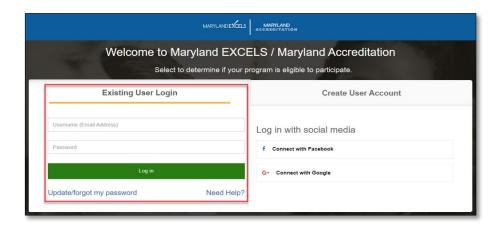

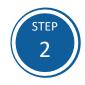

From the top menu bar, select Maryland Accreditation or from your program card, select Take me to Maryland Accreditation.

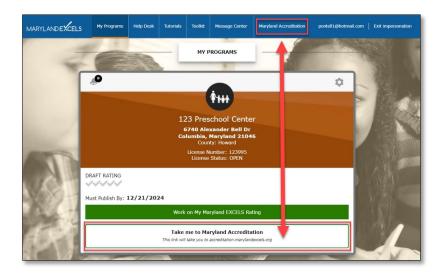

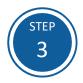

Select the program for which you wish to decline Technical Assistance.

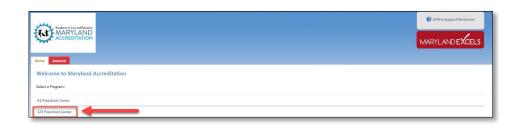

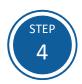

Select the **Maryland Accreditation** tab.

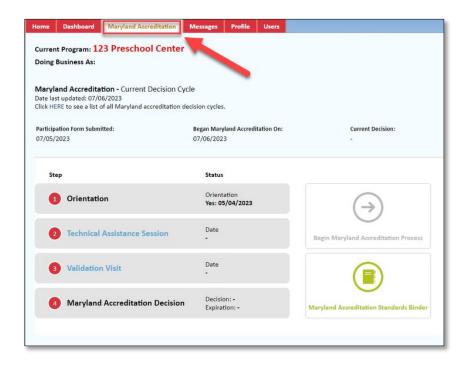

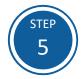

Select **Technical Assistance Session**, then select **Submit a New Visit Request**.

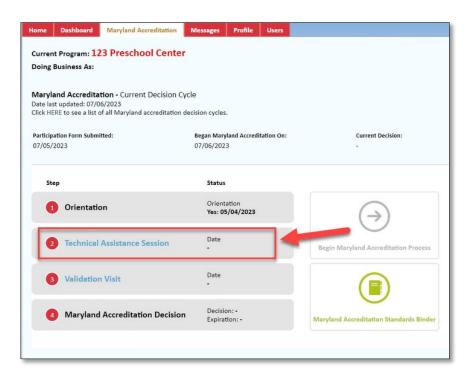

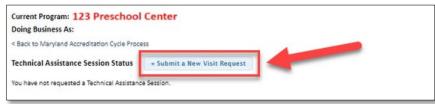

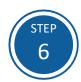

Complete all required fields (\*), then select **Submit and review your schedule.** 

| urrent Program: 123 Preschool Center                           |  |
|----------------------------------------------------------------|--|
| oing Business As:                                              |  |
| Back to Maryland Accreditation Cycle Process                   |  |
| ew Technical Assistance Session Request                        |  |
| ease review and update the following information for accuracy. |  |
| stablished Since *                                             |  |
| 022 🗸                                                          |  |
| - Business Hours                                               |  |
| From: *                                                        |  |
| From: *                                                        |  |
| To: *                                                          |  |
| 10:                                                            |  |
|                                                                |  |
| Are you a Head Start program?*                                 |  |
| ○ Yes ● No                                                     |  |
| Are you an Early Head Start program? *                         |  |
| ○Yes ● No                                                      |  |
| Are you a Montessori program? *                                |  |
| ○ Yes ● No                                                     |  |
| Are you a Judy Center? *                                       |  |
| Are you a Judy Center? *  O Yes   No                           |  |

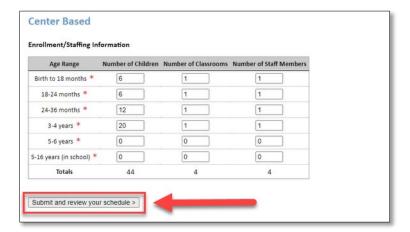

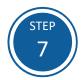

Leave this calendar blank.

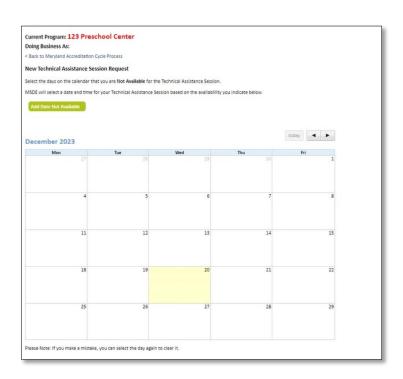

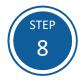

Leave one of the following comments in the text box:

We are declining Virtual Technical Assistance.

or

We are declining Onsite Technical Assistance.

Select Submit Request.

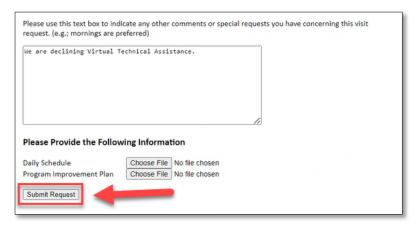

## OR

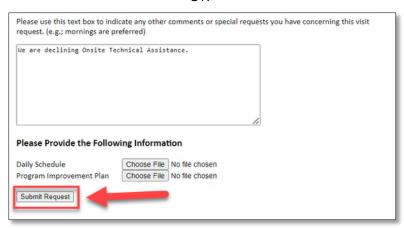

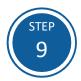

You will receive an email acknowledging that your program has declined Technical Assistance.

Once you have declined Technical Assistance:

A date and time will appear next to the Technical Assistance Session link and inside your binder. However, a Technical Assistance session has not been scheduled for your program.

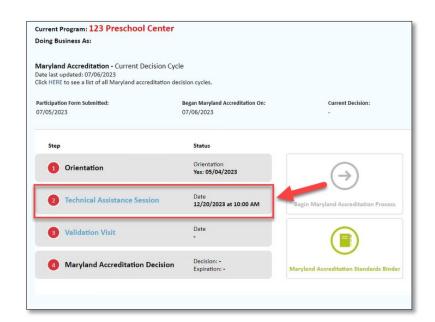

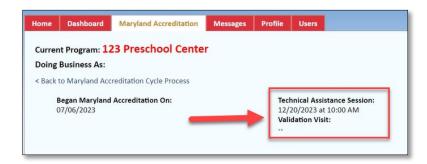

If you have questions about this process or are having trouble declining Technical Assistance, please email accreditation@marylandexcels.org.